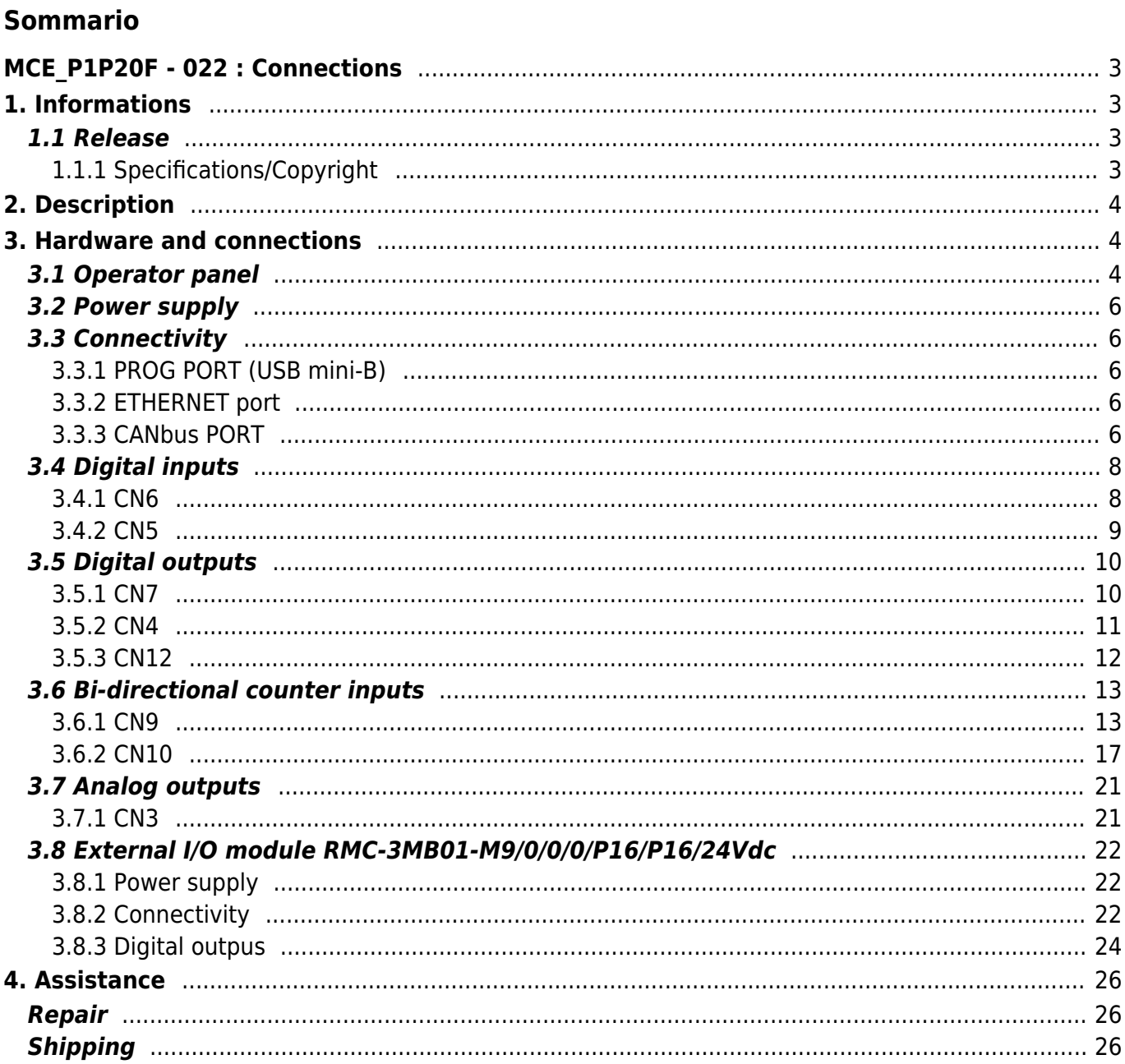

# <span id="page-2-0"></span>**MCE\_P1P20F - 022 : Connections**

# <span id="page-2-1"></span>**1. Informations**

## <span id="page-2-2"></span>**1.1 Release**

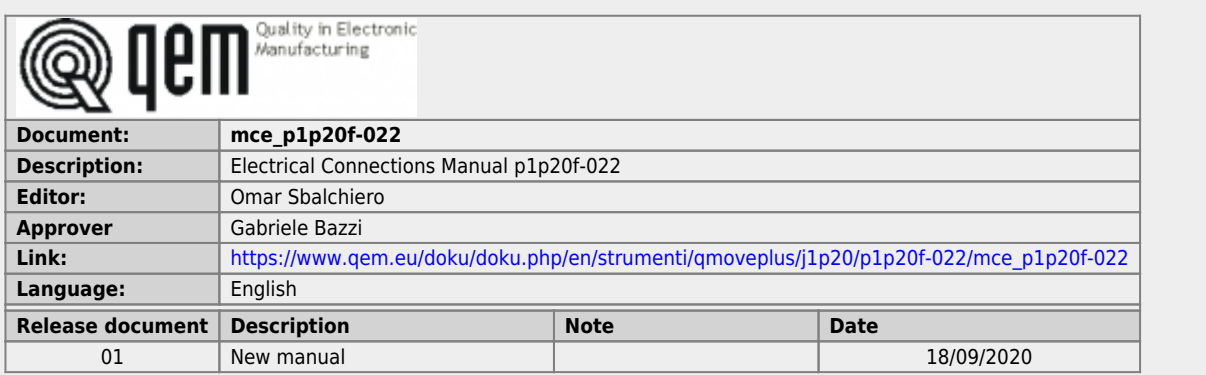

# <span id="page-2-3"></span>**1.1.1 Specifications/Copyright**

The copyright to this manual are reserved. For no reason, this document may be copied or reproduced in any form without the QEM permission.

QEM has no assurances or warranties regarding to content. Qem disclaims any responsibility relating to warranties of fitness for any particular purpose. The informations in this document are subject to change without notice. QEM not assumes responsibility for any error that may appear in this document

Trademarks :

- QEM® is a registered trademark.
- Microsoft® and MS-DOS® ar registered trademarks of Windows® and it is a trademark of the Microsoft Corporation.

# <span id="page-3-0"></span>**2. Description**

The **P1P20F - 022** software, controls the automation of **polishing machine max 20 heads**.

**N.B.**

If you want to separately control the activation of the head motors with the lower and lift of the heads, you need to use the remote I/O module (RMC3M).

# <span id="page-3-1"></span>**3. Hardware and connections**

## **3.1 Operator panel**

<span id="page-3-2"></span>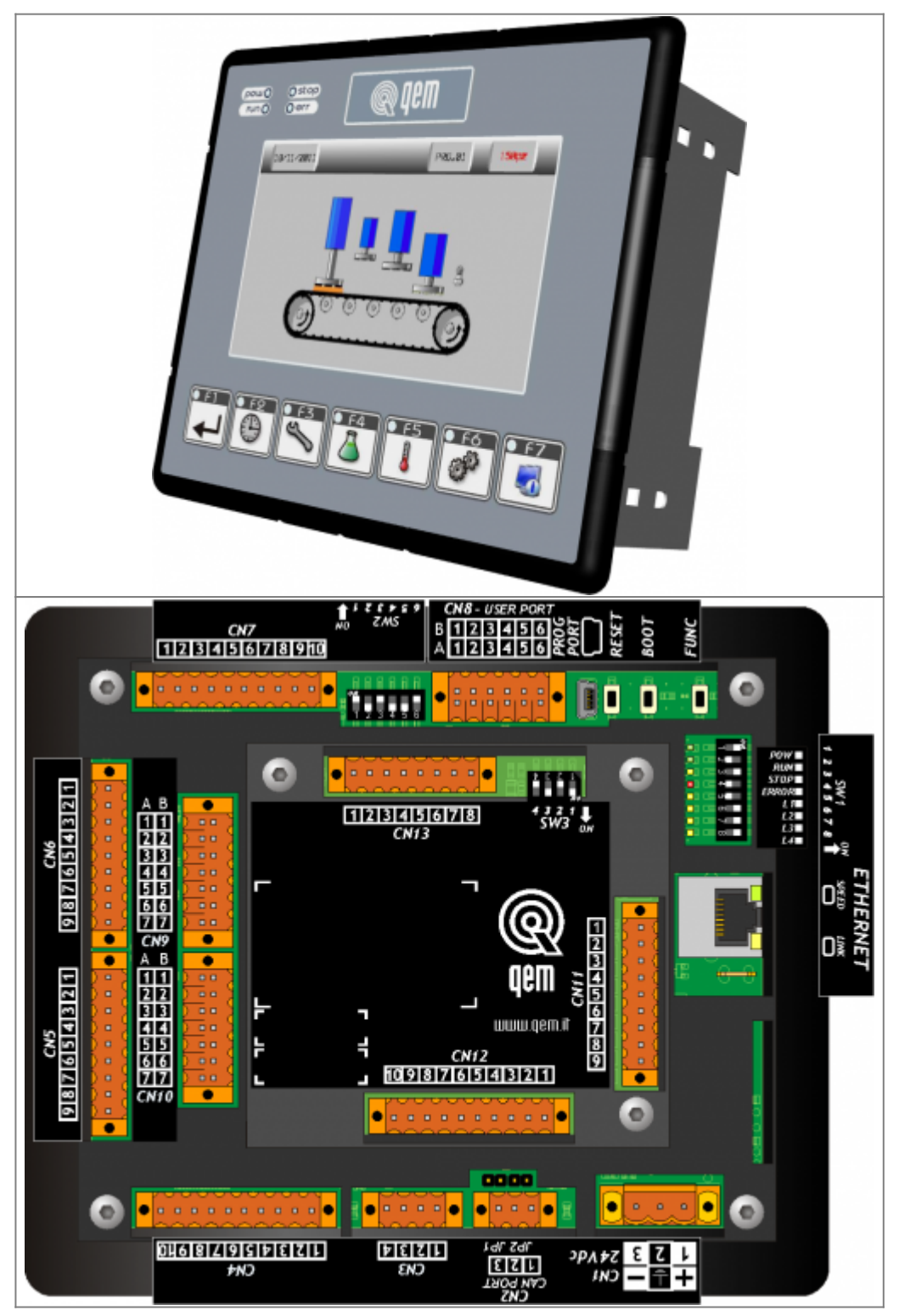

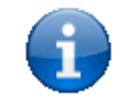

## <span id="page-5-0"></span>**3.2 Power supply**

The instrument will need to be powered to 24Vdc. Install an external fuse in series to the positive conductor +24Volt.

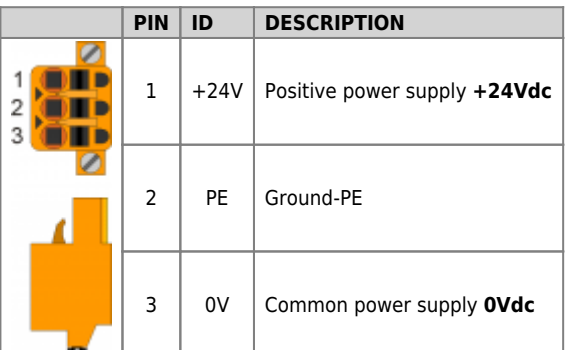

## <span id="page-5-1"></span>**3.3 Connectivity**

- Nr. 1 PROG PORT → Serial with logical TTL standards for programming
- Nr. 1 ETHERNET PORT
- Nr. 1 CAN PORT for connection with external I/O module

## **3.3.1 PROG PORT (USB mini-B)**

<span id="page-5-2"></span>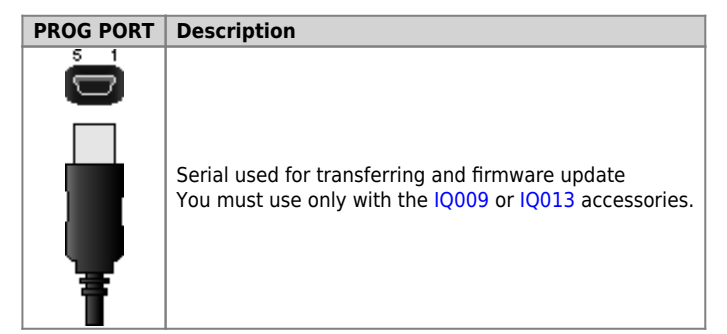

## **3.3.2 ETHERNET port**

<span id="page-5-3"></span>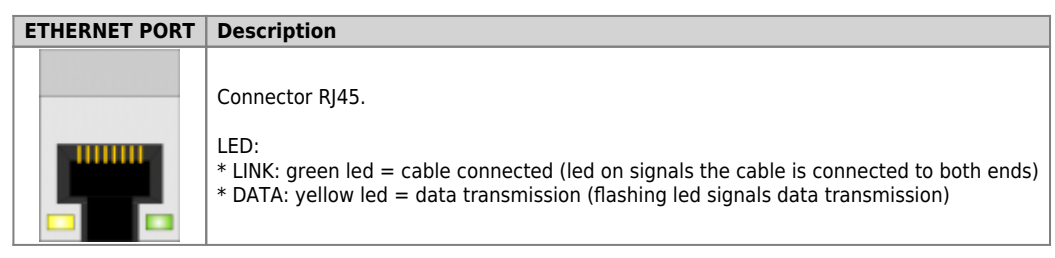

## <span id="page-5-4"></span>**3.3.3 CANbus PORT**

#### **3.3.3.1 CN2**

**Terminal Symbol Description**

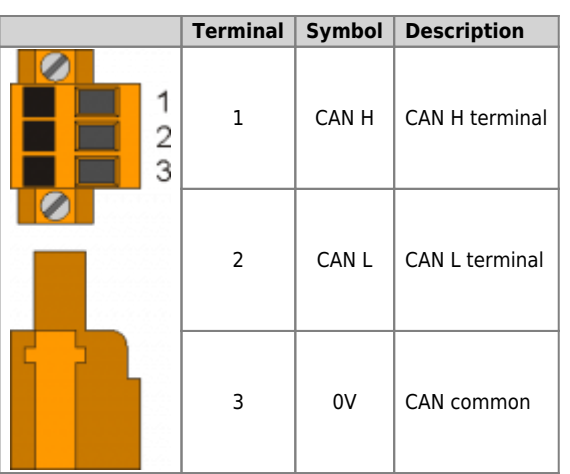

## **3.3.3.1.1 Terminating Resistance Setting**

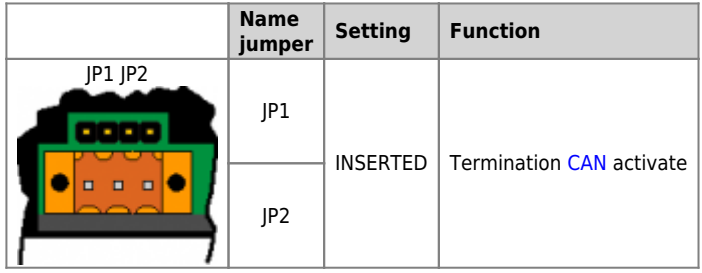

### **3.3.3.1.2 Baud-rate CANbus selector**

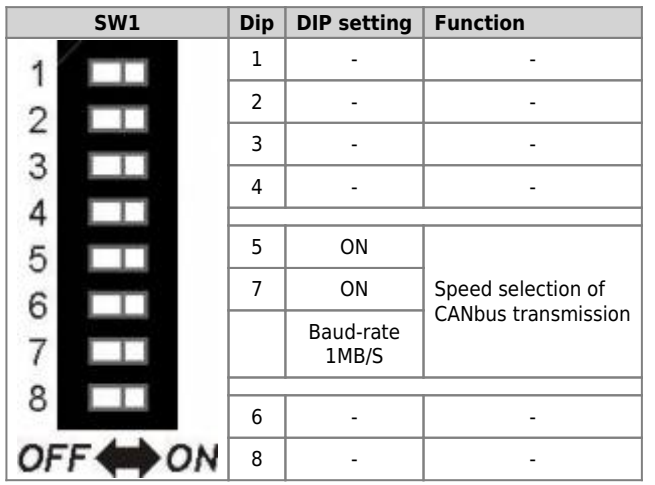

#### **3.3.3.1.3 Connection example**

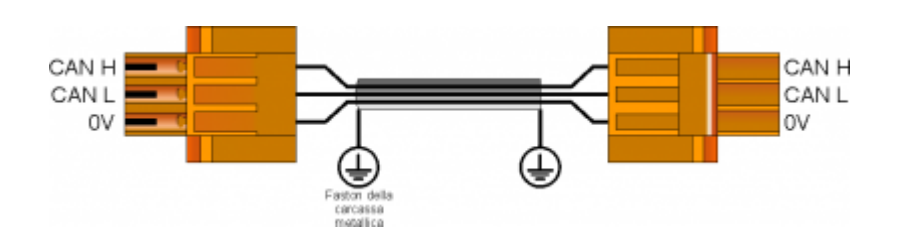

# <span id="page-7-0"></span>**3.4 Digital inputs**

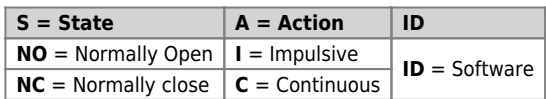

## <span id="page-7-1"></span>**3.4.1 CN6**

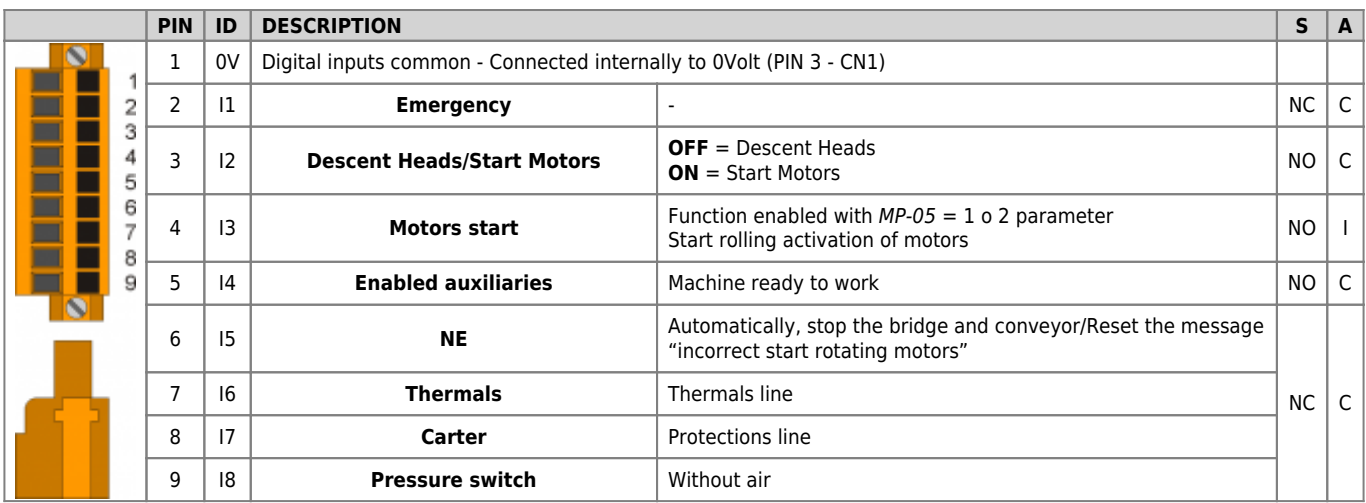

#### **3.4.1.1 Connection example**

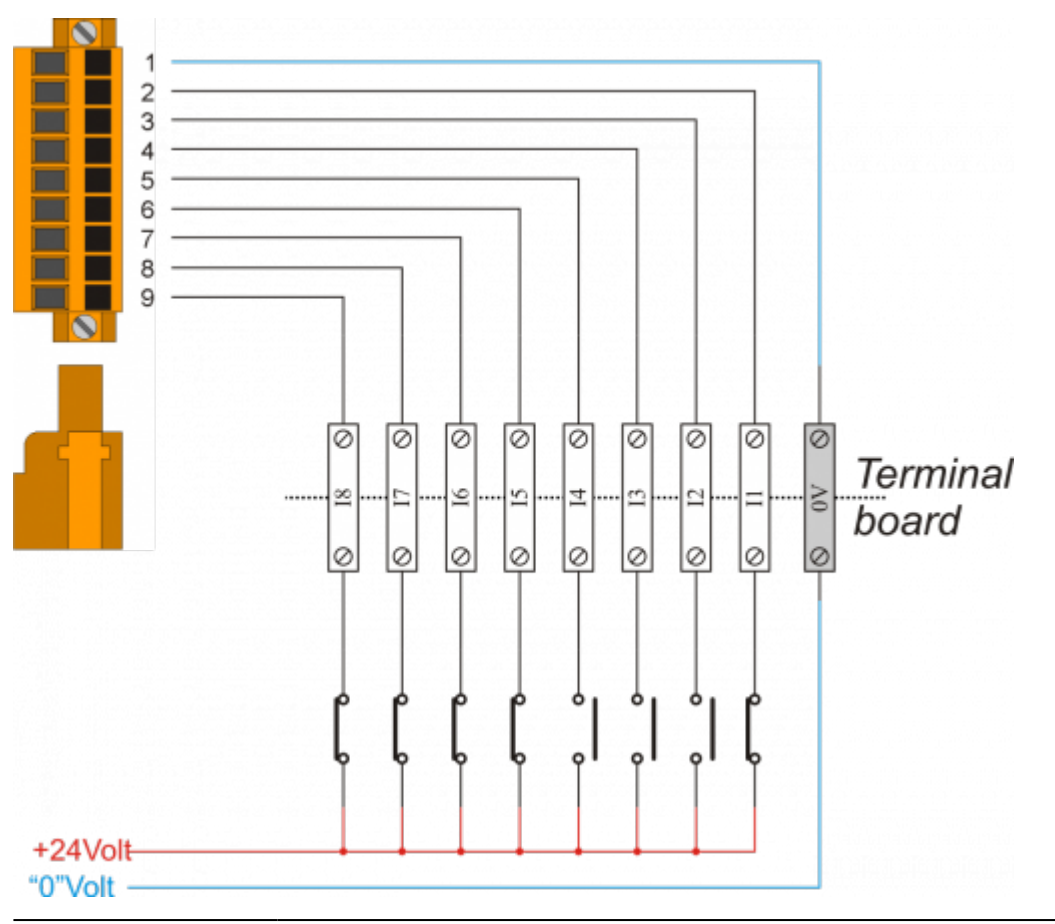

## <span id="page-8-0"></span>**3.4.2 CN5**

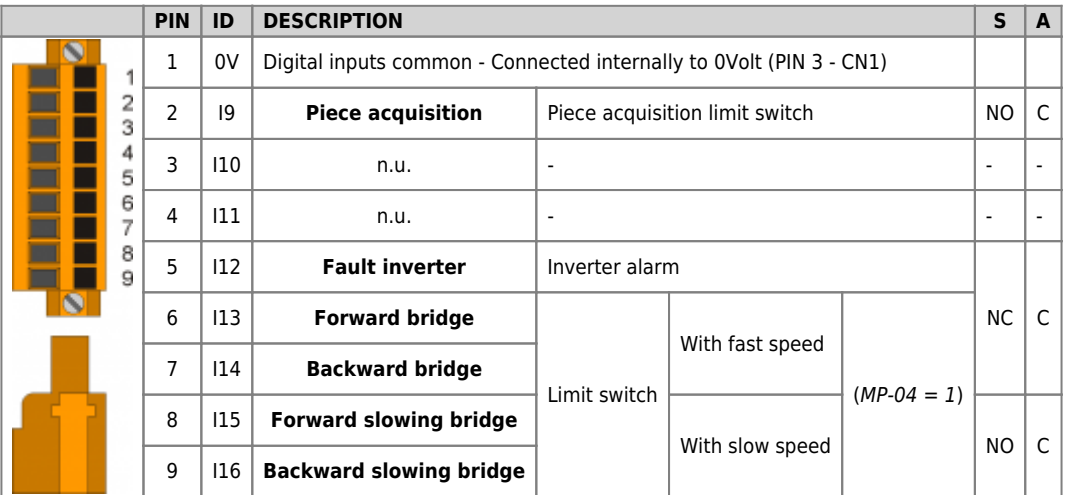

#### **3.4.2.1 Connection example**

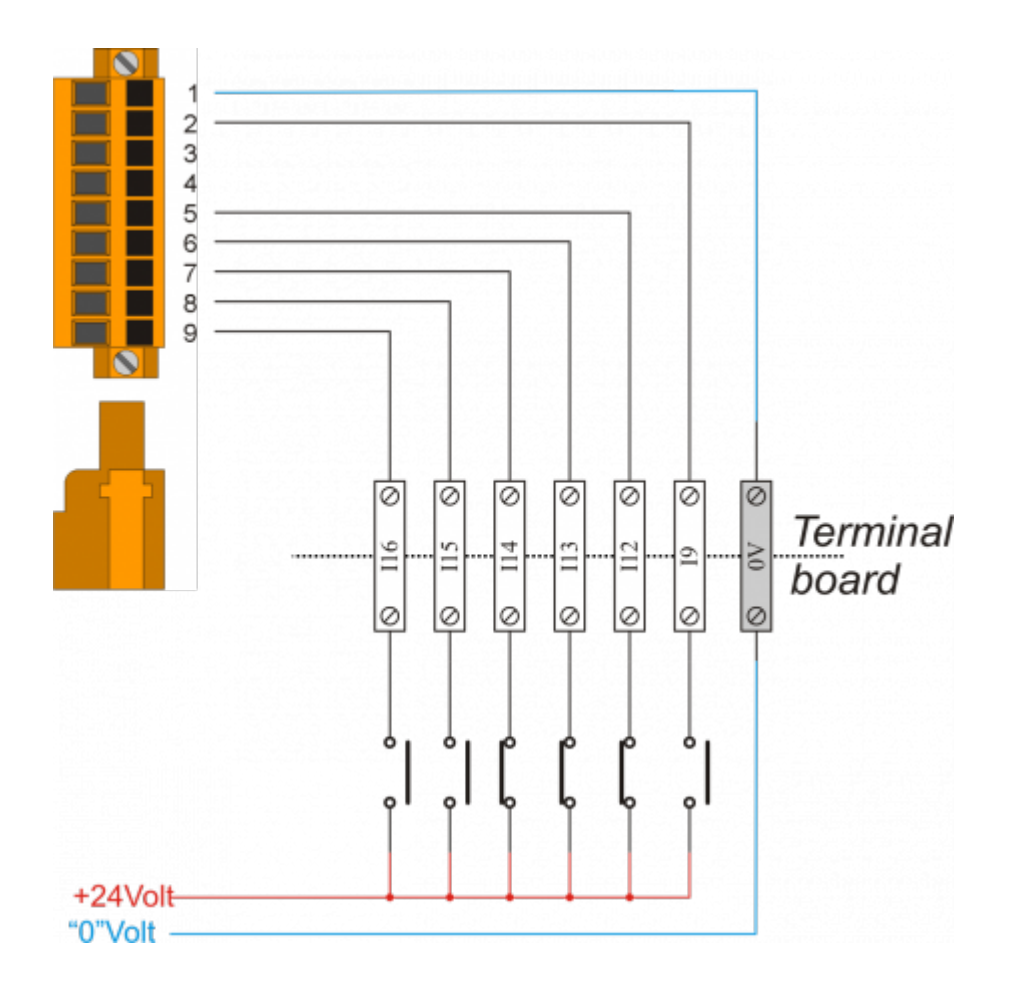

# <span id="page-9-0"></span>**3.5 Digital outputs**

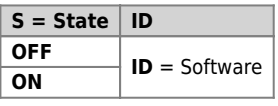

## <span id="page-9-1"></span>**3.5.1 CN7**

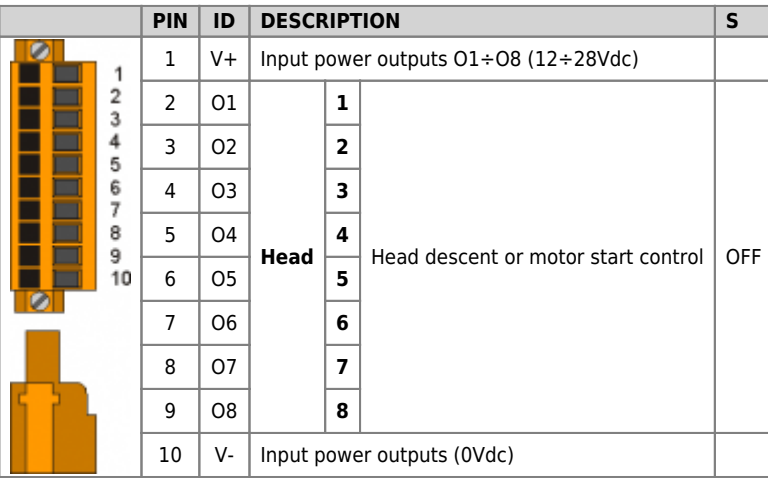

## **3.5.1.1 Connection example**

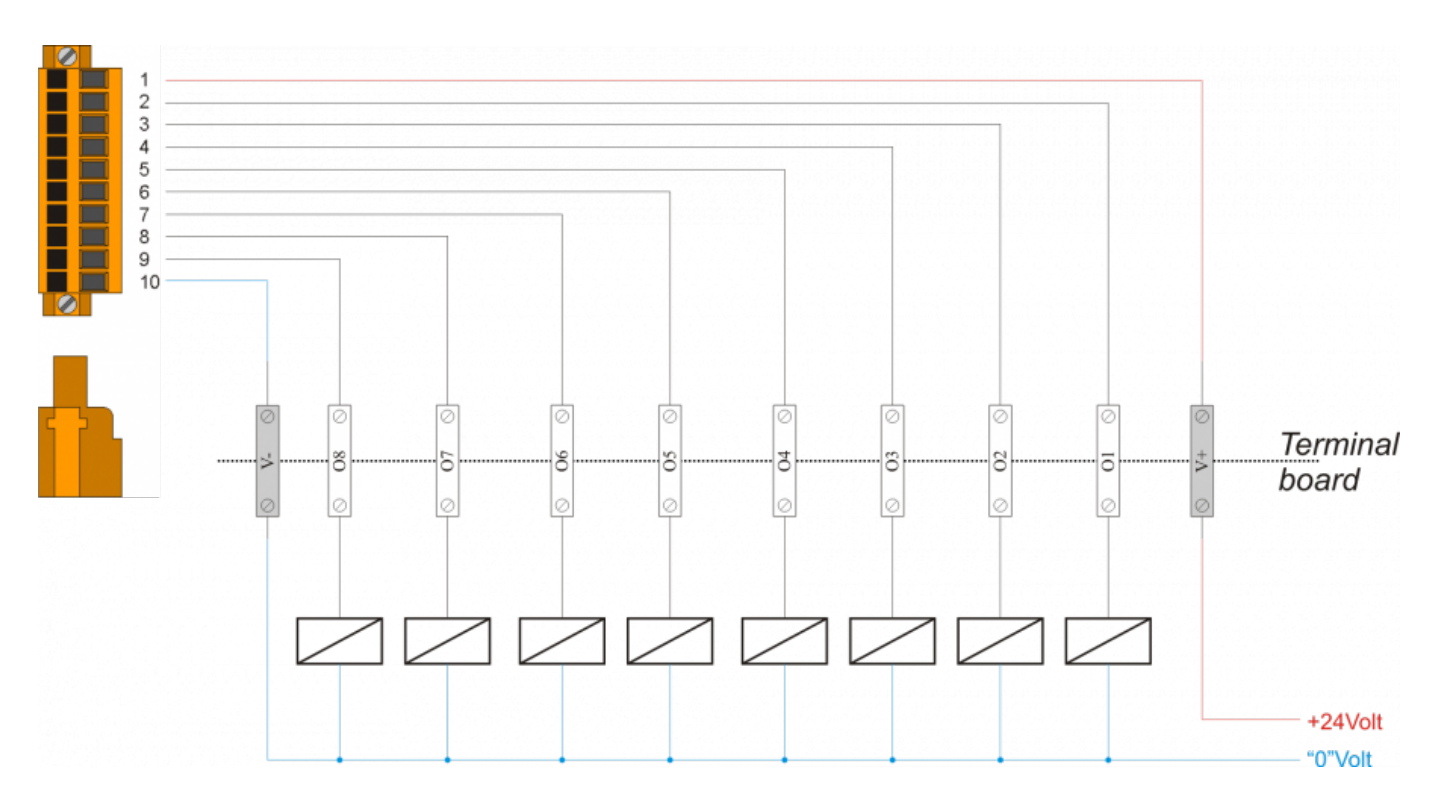

## <span id="page-10-0"></span>**3.5.2 CN4**

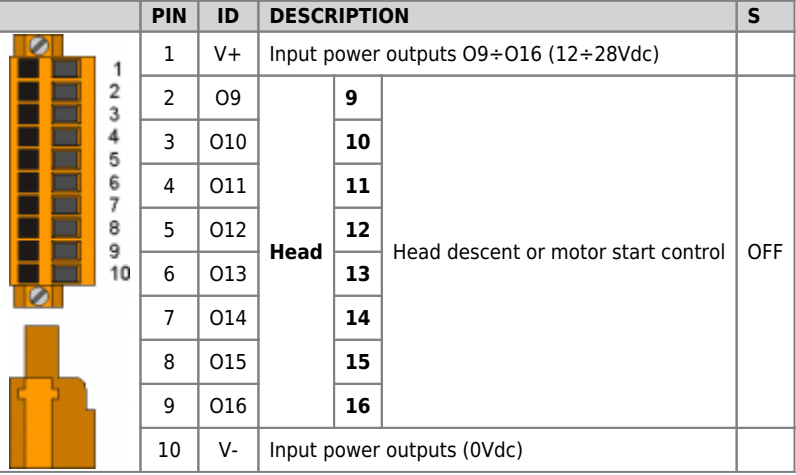

## **3.5.2.1 Connection example**

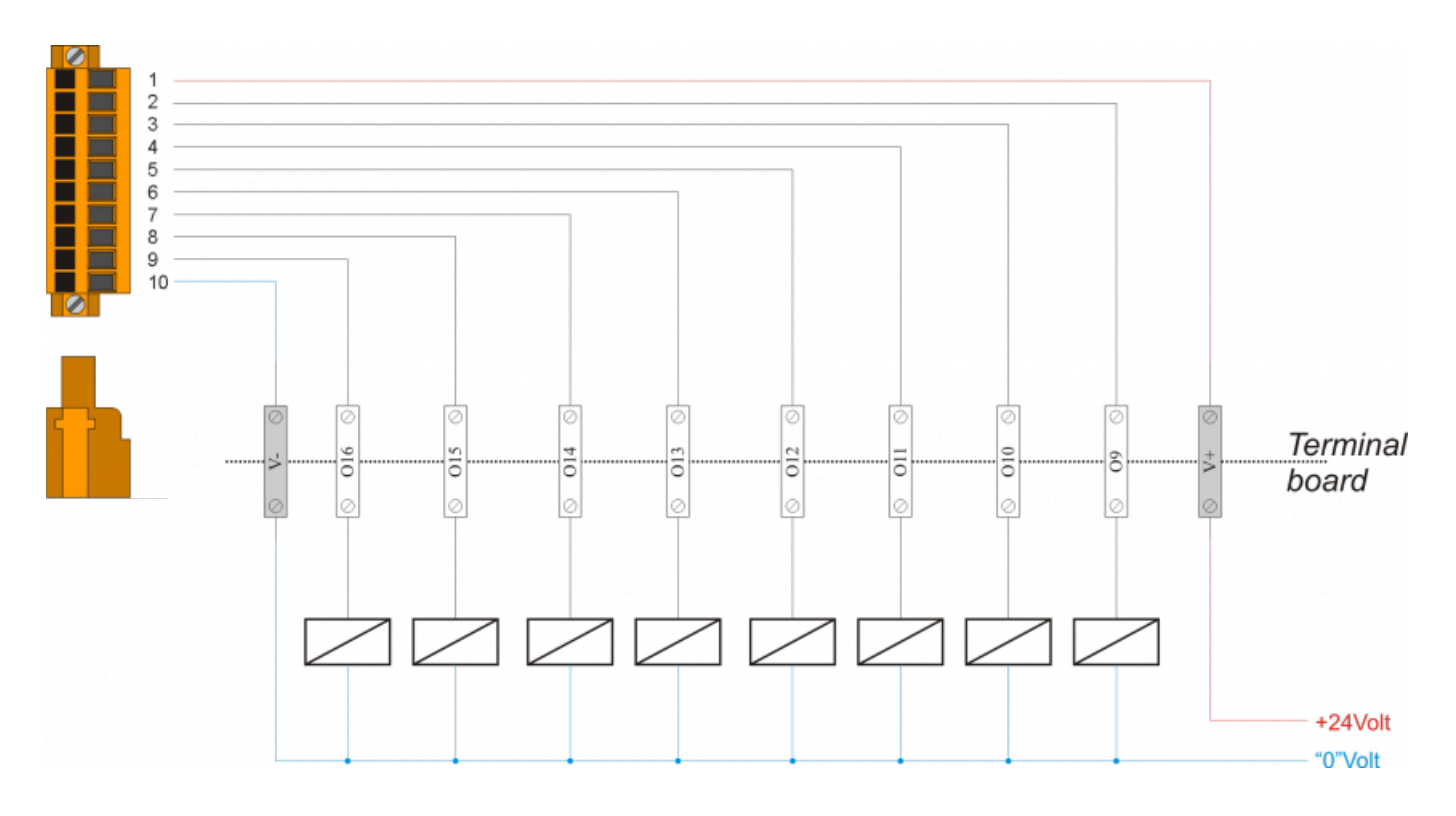

## <span id="page-11-0"></span>**3.5.3 CN12**

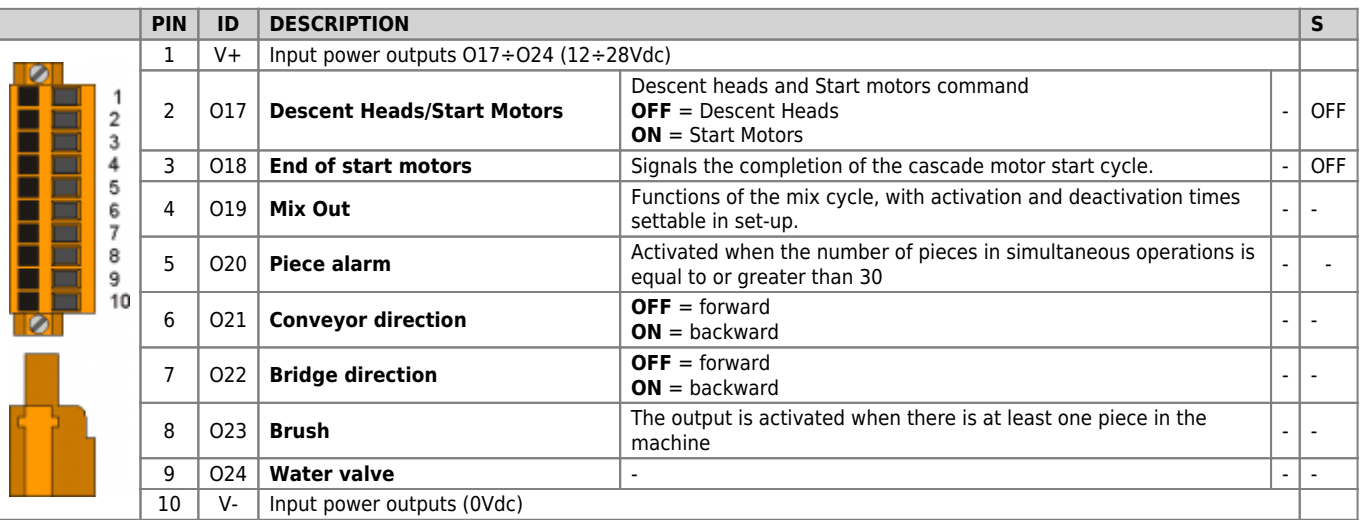

## **3.5.3.1 Connection example**

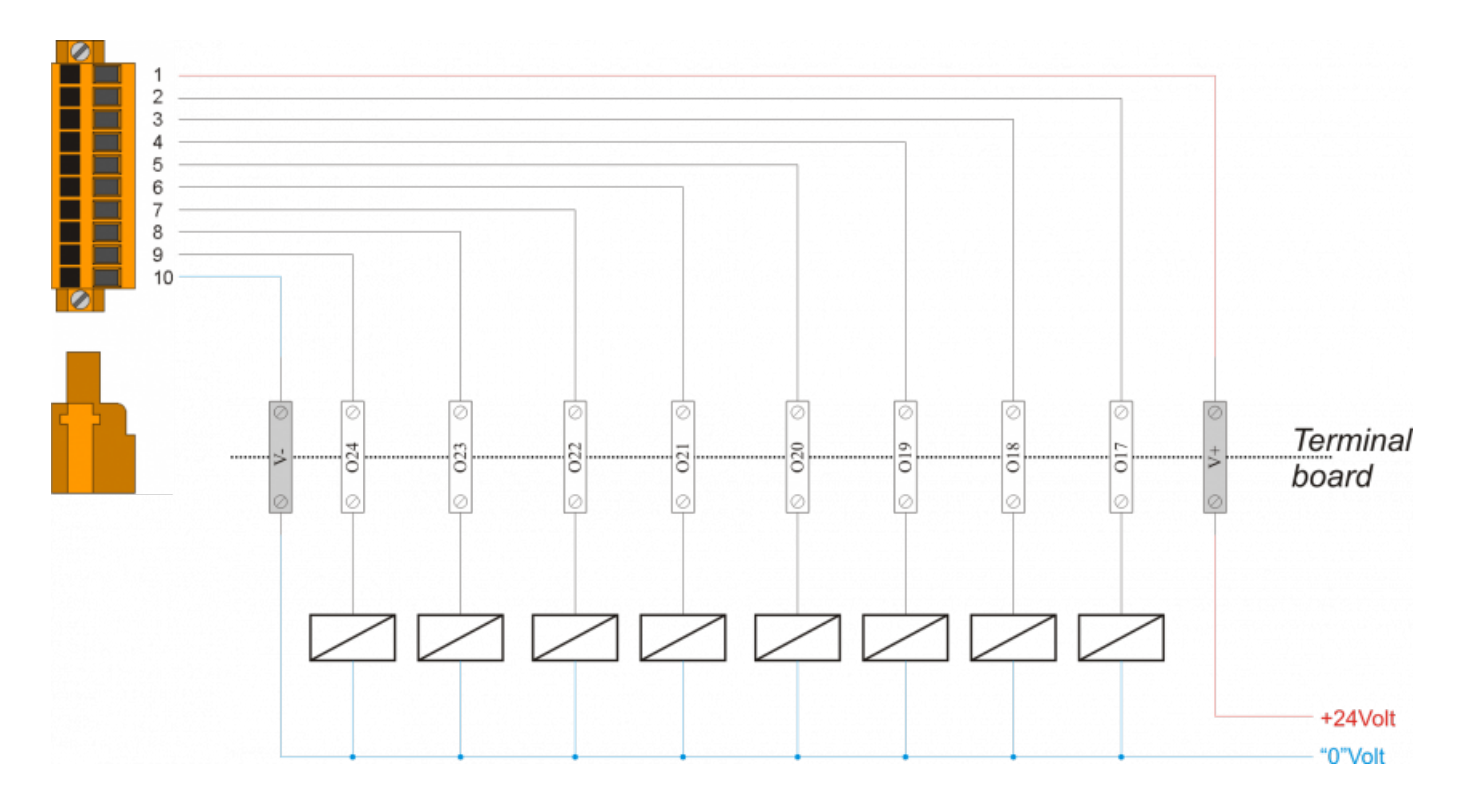

# <span id="page-12-0"></span>**3.6 Bi-directional counter inputs**

# <span id="page-12-1"></span>**3.6.1 CN9**

## **3.6.1.1 For "Push Pull" encoder type**

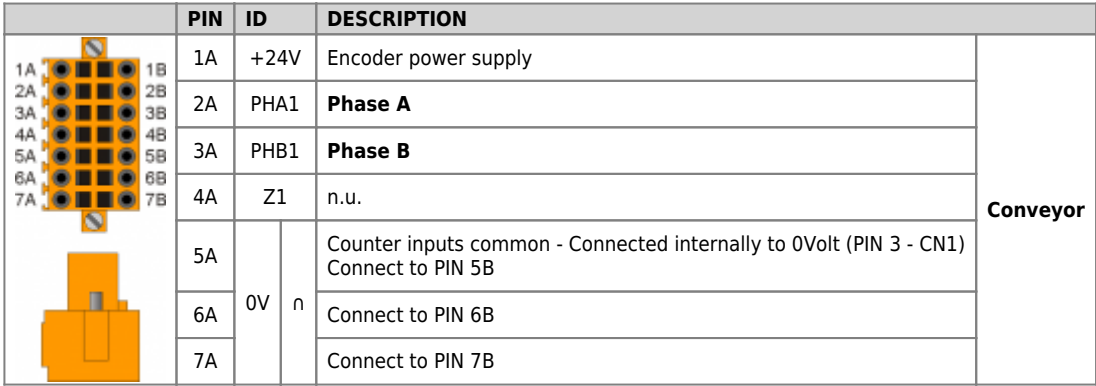

#### **3.6.1.1.1 Connection example**

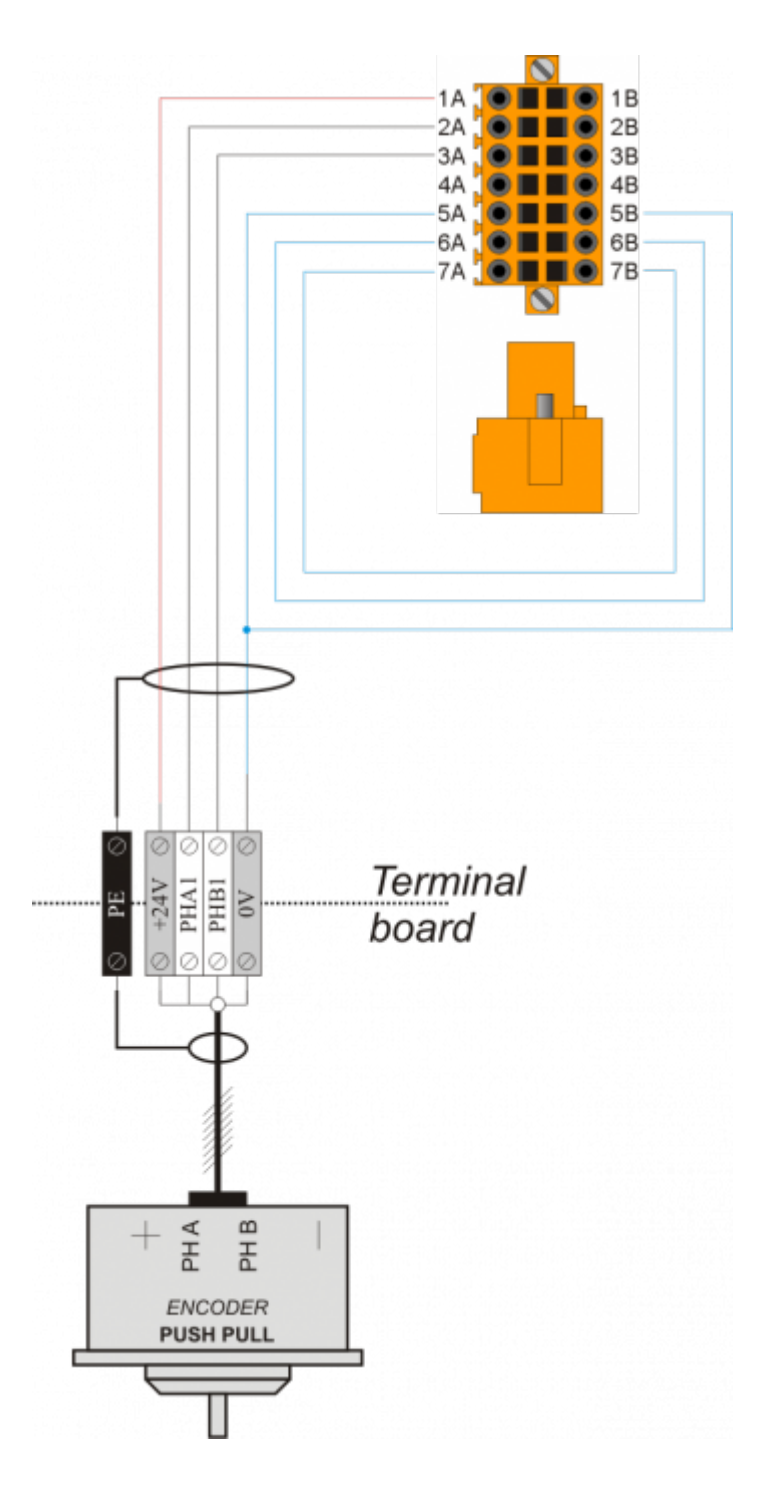

#### **3.6.1.2 For "Line Driver" encoder type**

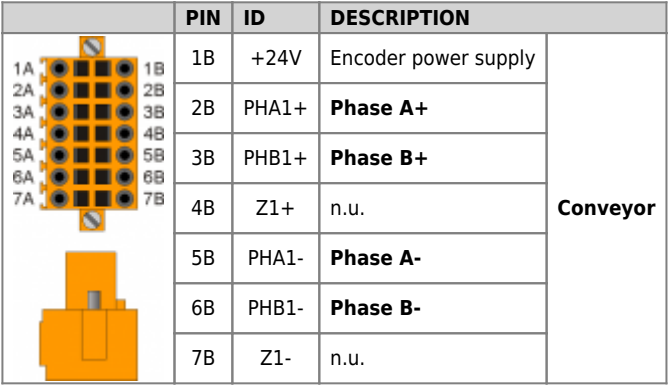

#### **3.6.1.2.1 Connection example**

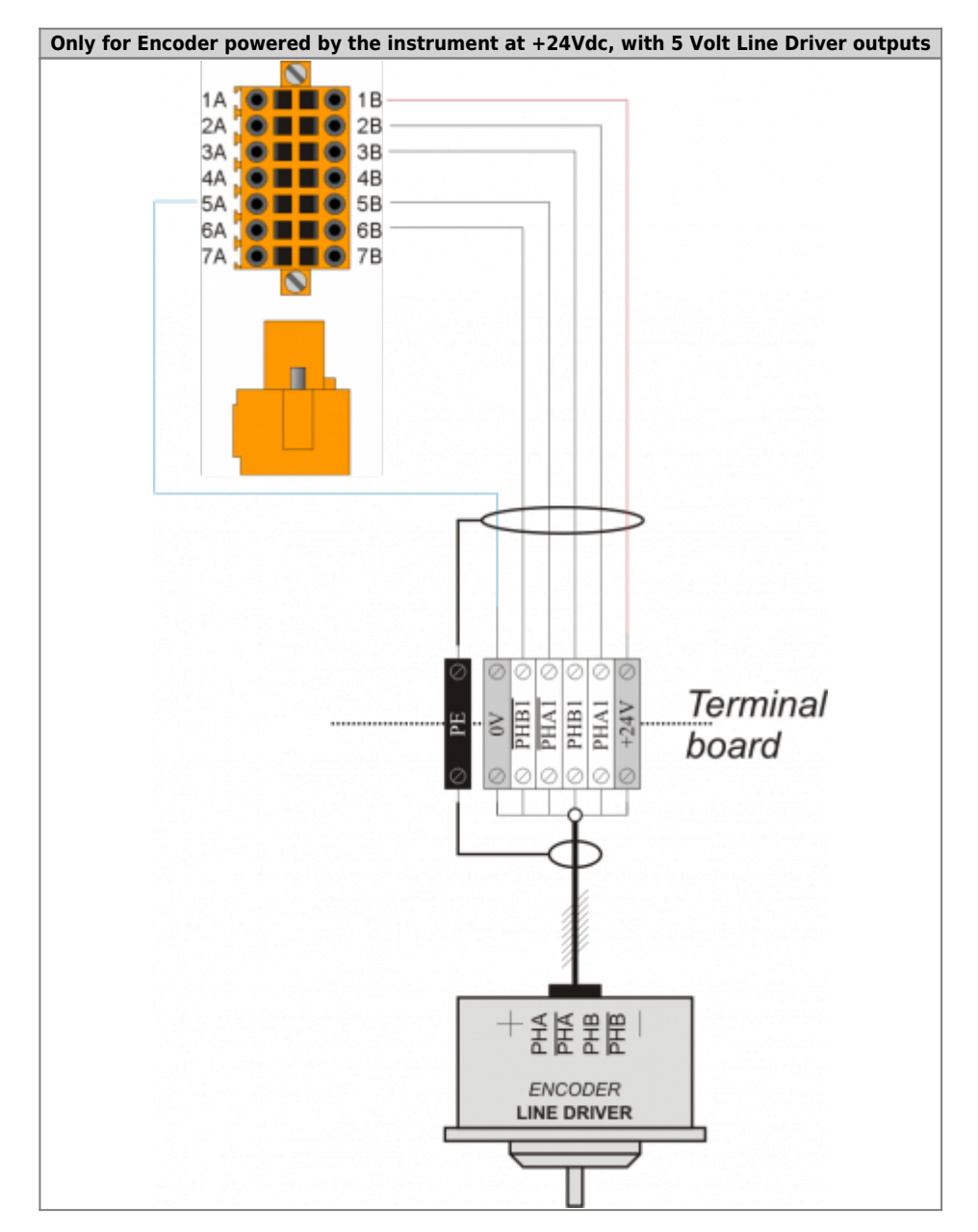

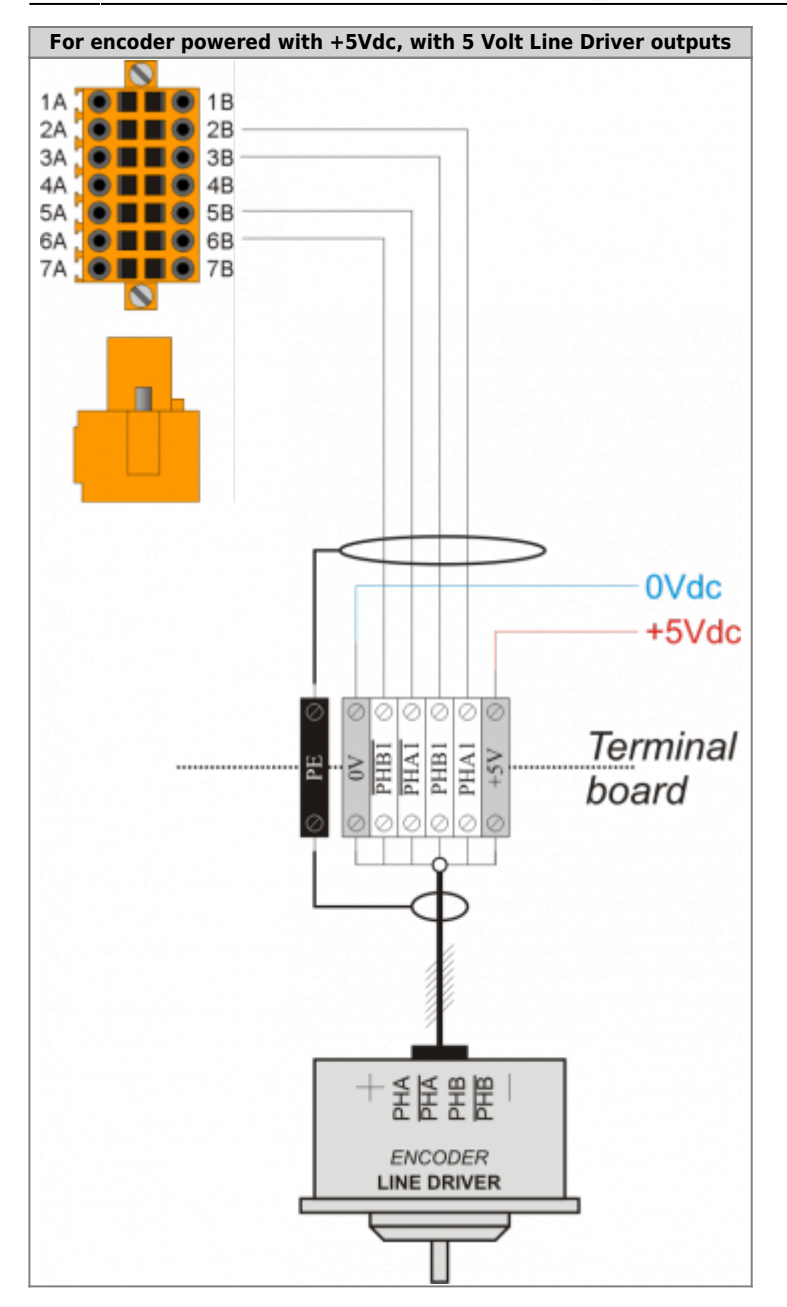

## <span id="page-16-0"></span>**3.6.2 CN10**

## **3.6.2.1 For "Push Pull" encoder type**

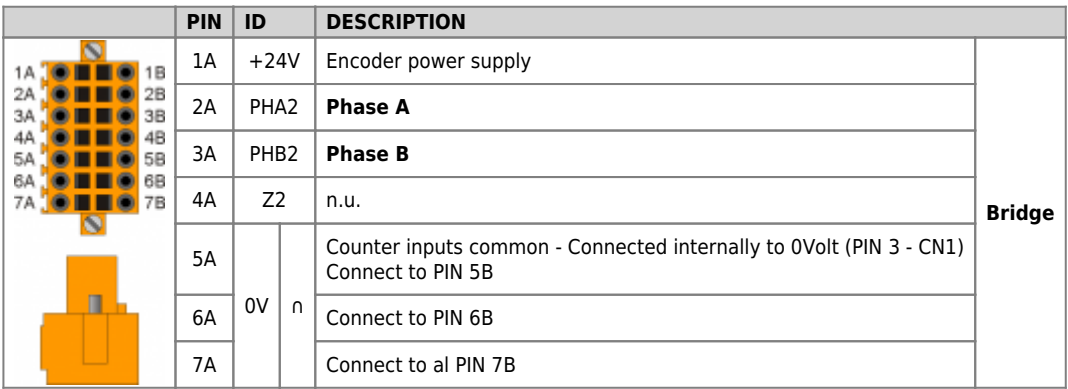

#### **3.6.2.1.1 Connection example**

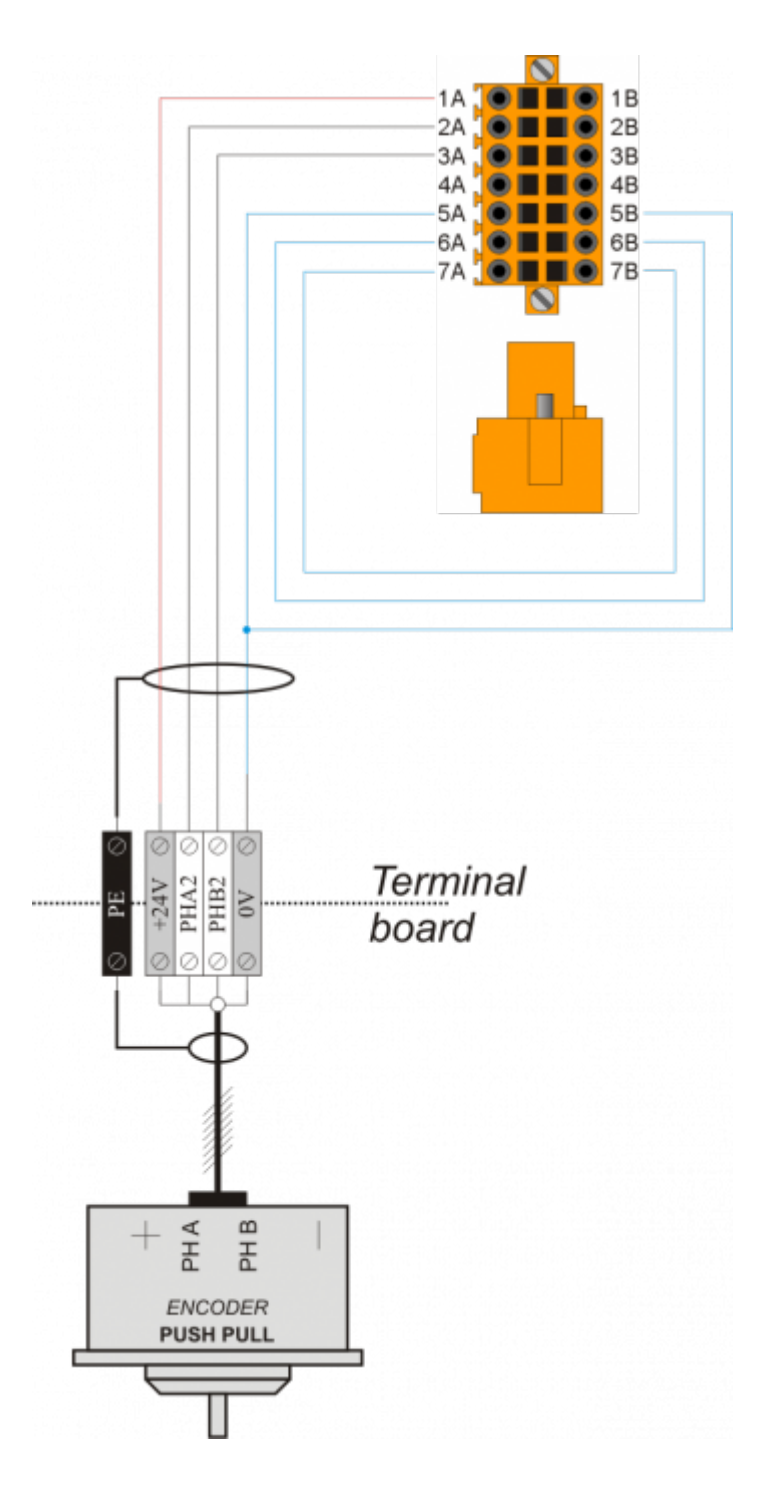

#### **3.6.2.2 For "Line Driver" encoder type**

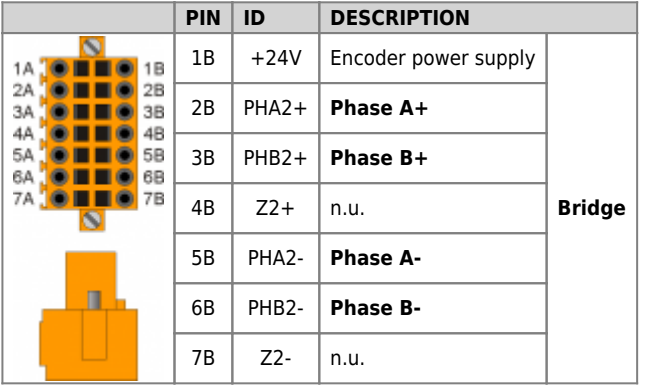

#### **3.6.2.2.1 Connection example**

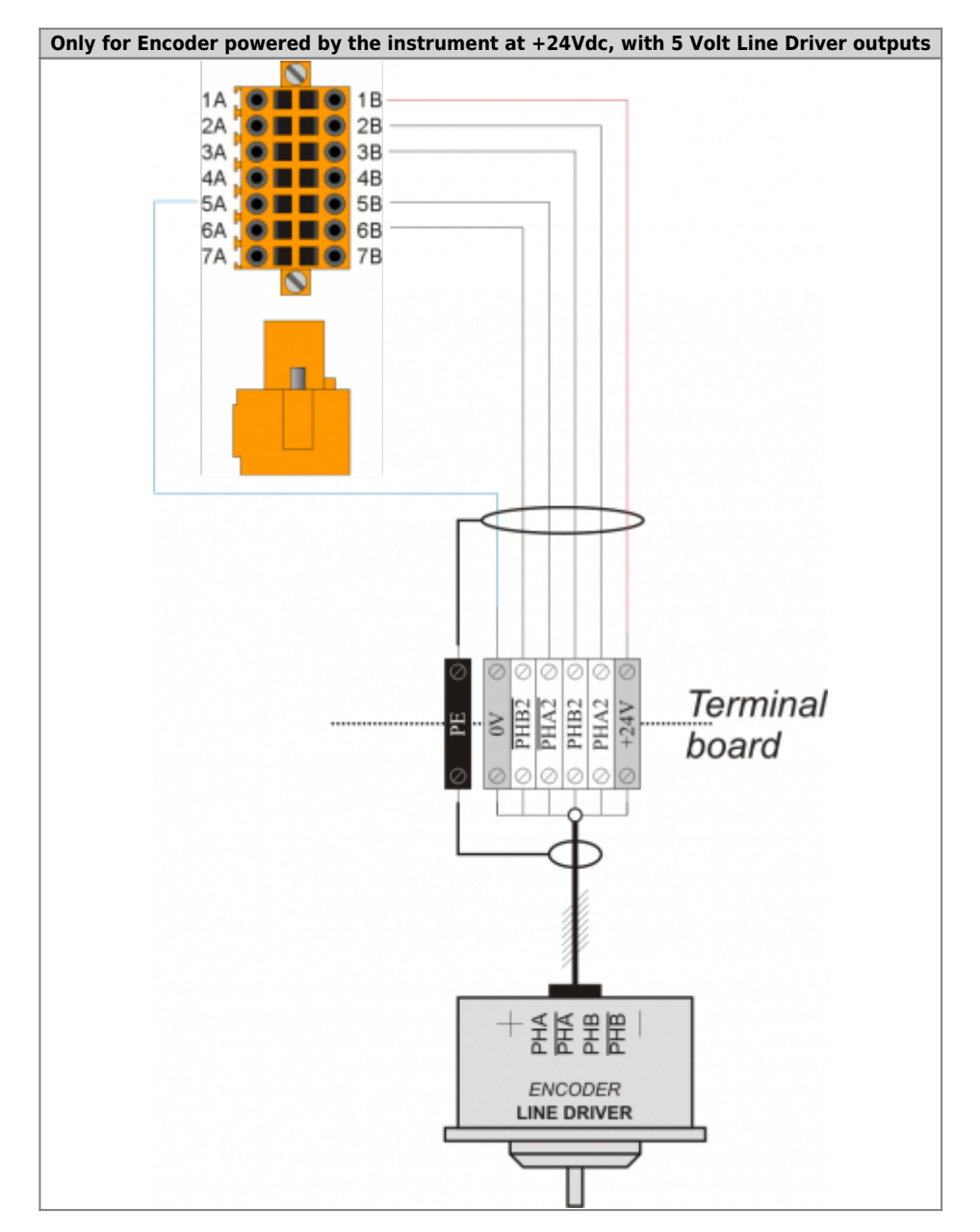

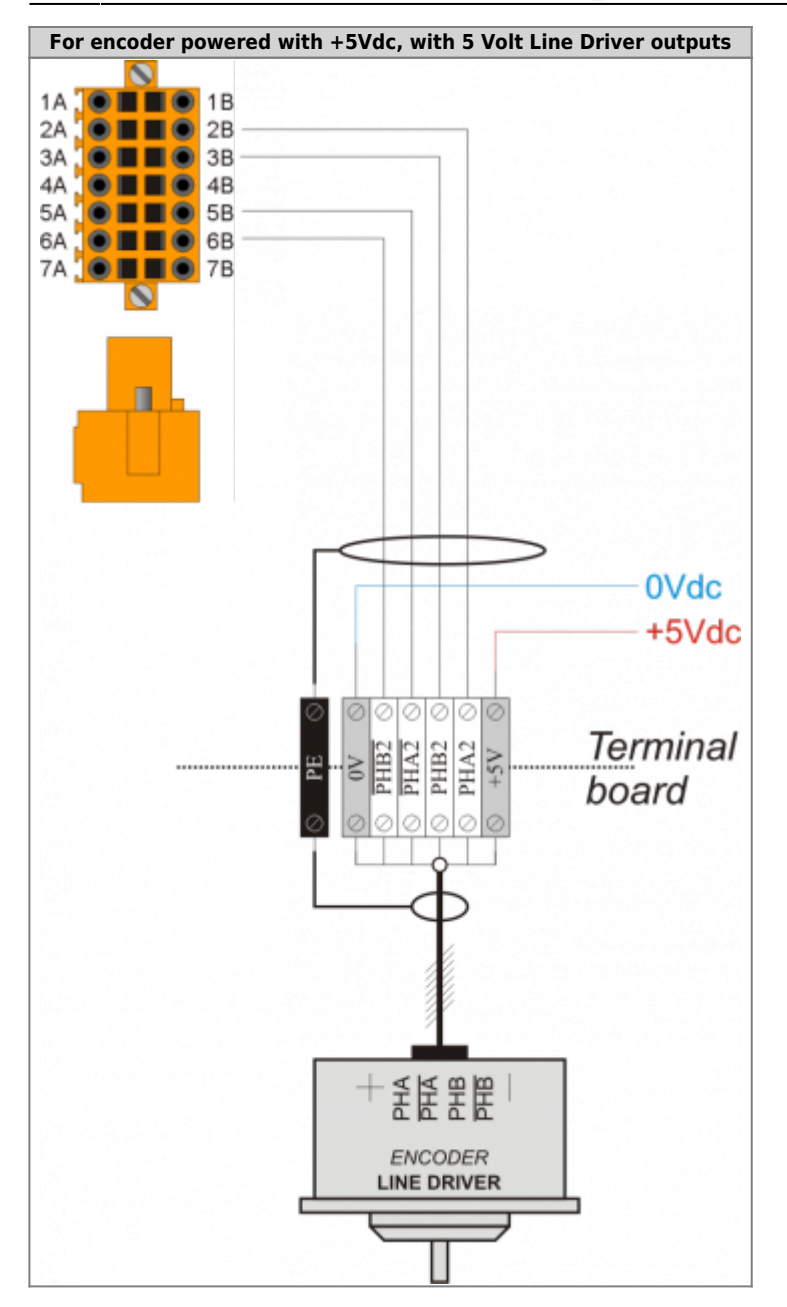

# <span id="page-20-0"></span>**3.7 Analog outputs**

## <span id="page-20-1"></span>**3.7.1 CN3**

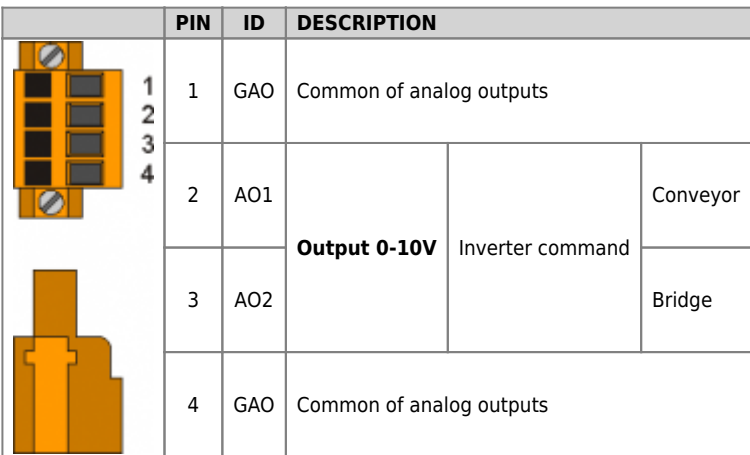

## **3.7.1.1 Connection example**

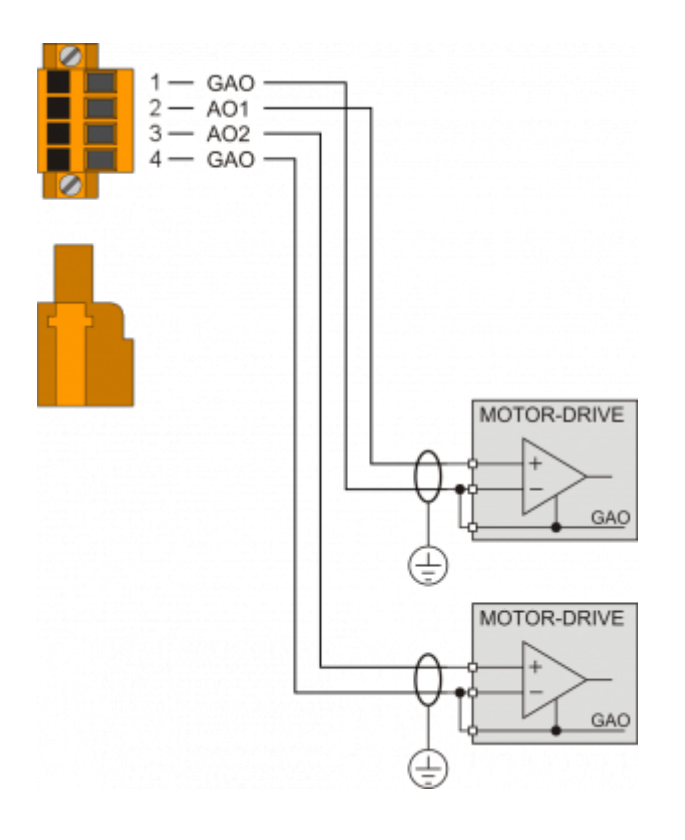

# <span id="page-21-0"></span>**3.8 External I/O module RMC-3MB01-M9/0/0/0/P16/P16/24Vdc**

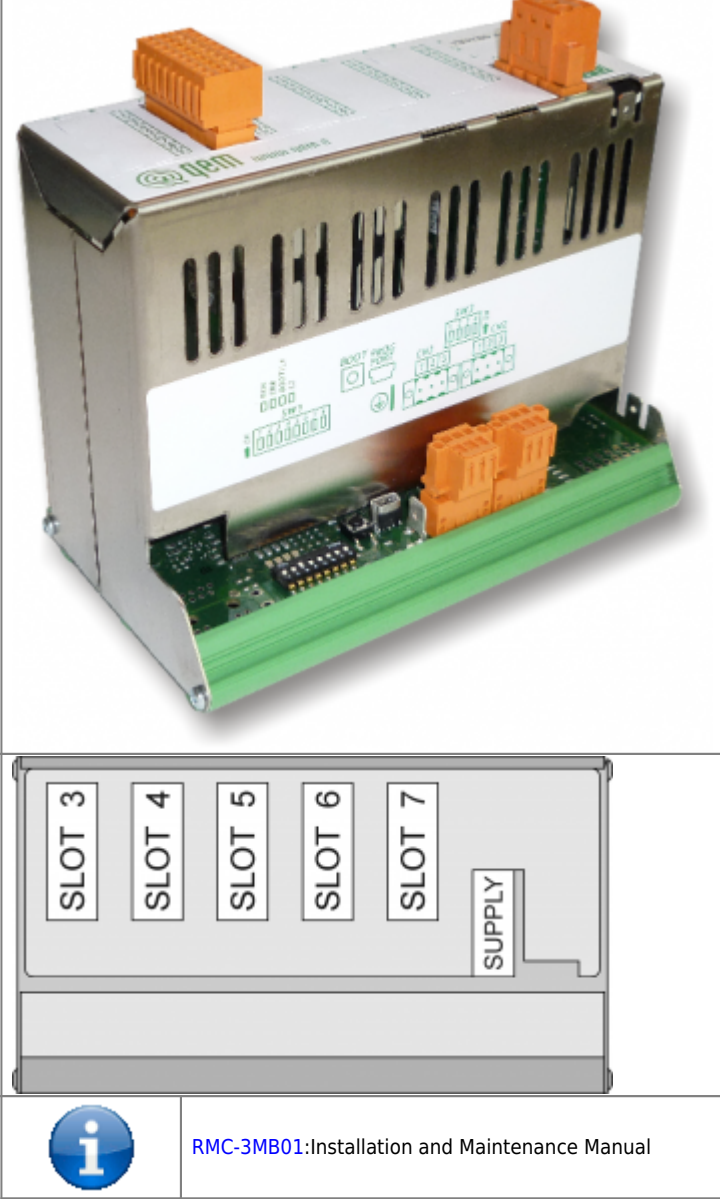

## <span id="page-21-1"></span>**3.8.1 Power supply**

## **3.8.1.1 CN1**

 $\Gamma$ 

The instrument will need to be powered to 24Vdc. Install an external fuse in series to the positive conductor +24Volt.

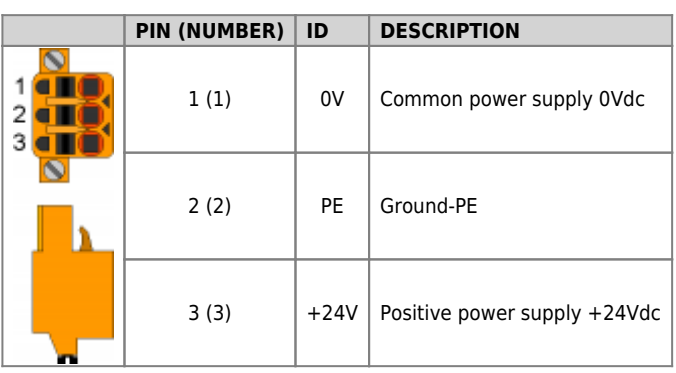

# <span id="page-21-2"></span>**3.8.2 Connectivity**

#### **3.8.2.1 PROG PORT (USB mini-B)**

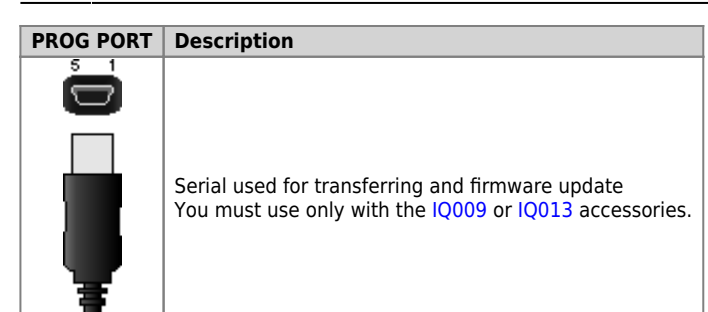

#### **3.8.2.2 CN2**

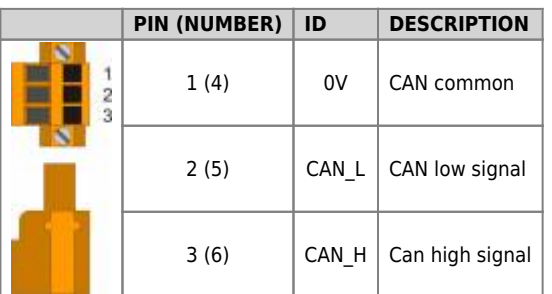

#### **3.8.2.3 CN3**

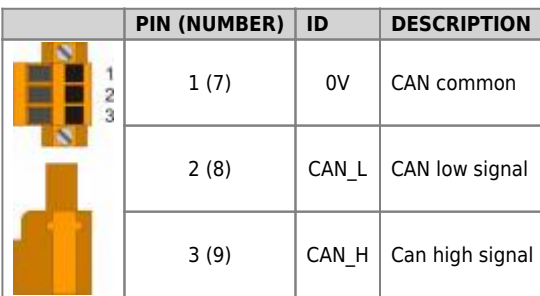

### **3.8.2.3.1 Connection example**

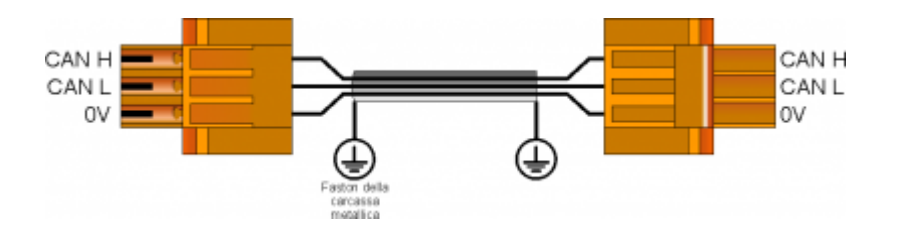

**3.8.2.3.2 Terminating Resistance Setting**

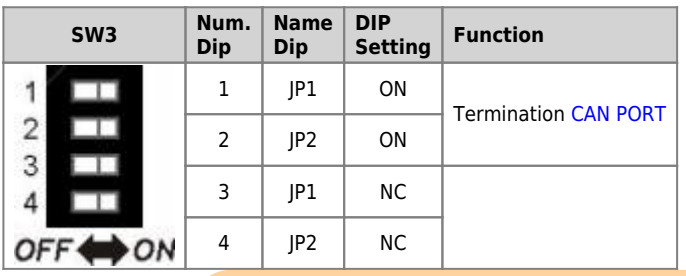

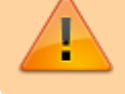

If you enable the terminating of the CAN port, both the DIP JP1 and JP2 must be enabled.

#### **3.8.2.3.3 Address and speed settings**

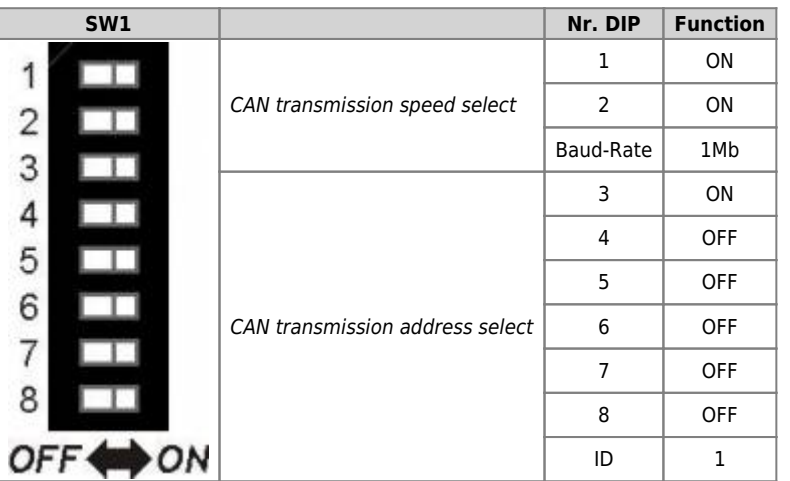

# <span id="page-23-0"></span>**3.8.3 Digital outpus**

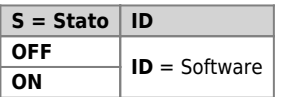

#### **3.8.3.1 SLOT 6**

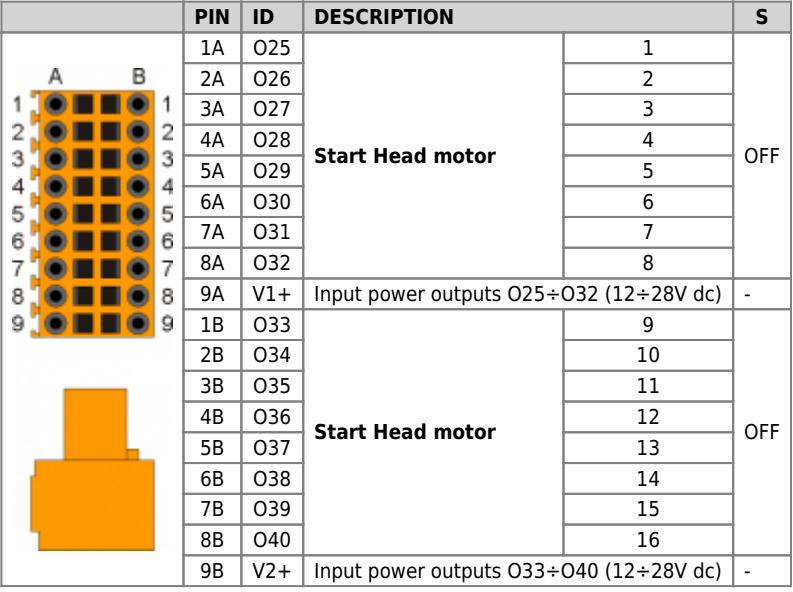

#### **3.8.3.1.1 Connection example**

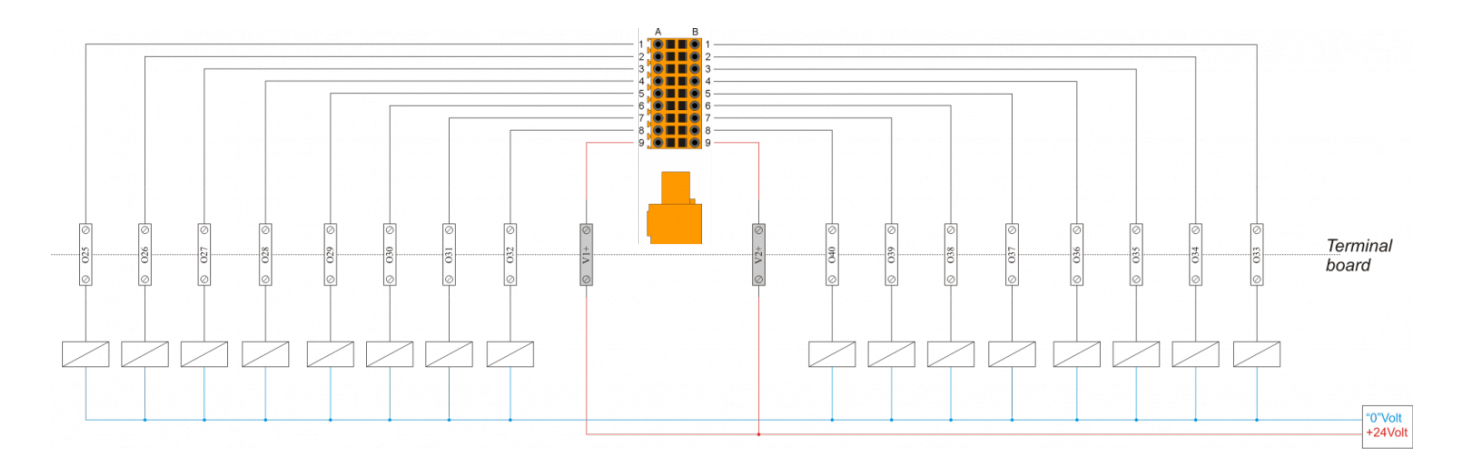

### **3.8.3.2 SLOT 7**

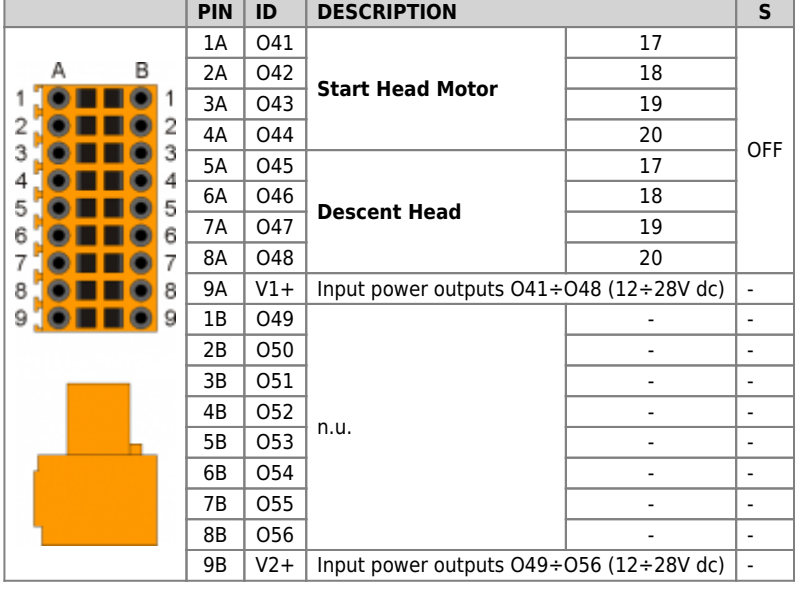

#### **3.8.3.2.1 Connection example**

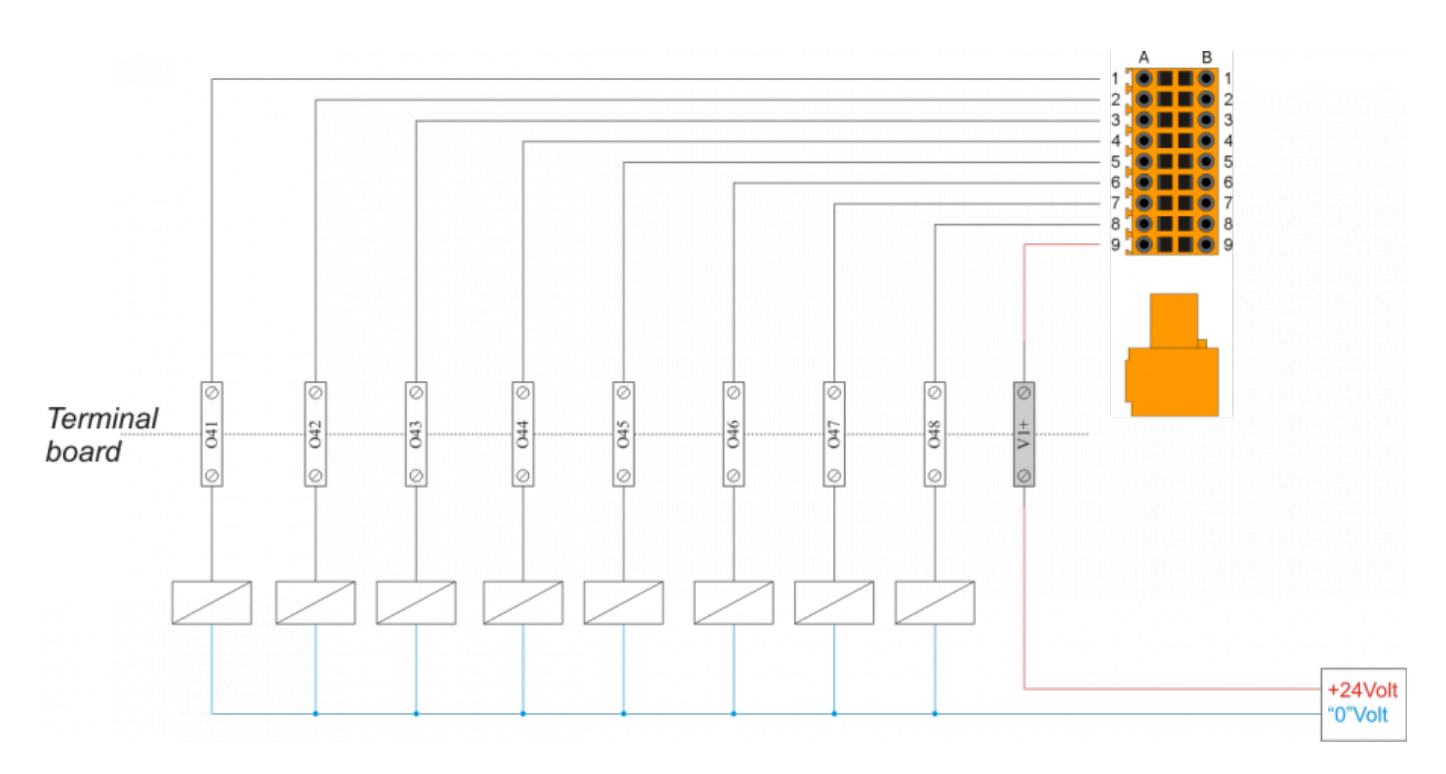

# <span id="page-25-0"></span>**4. Assistance**

For supplying you fast service, at the lowest cost, we need your support.

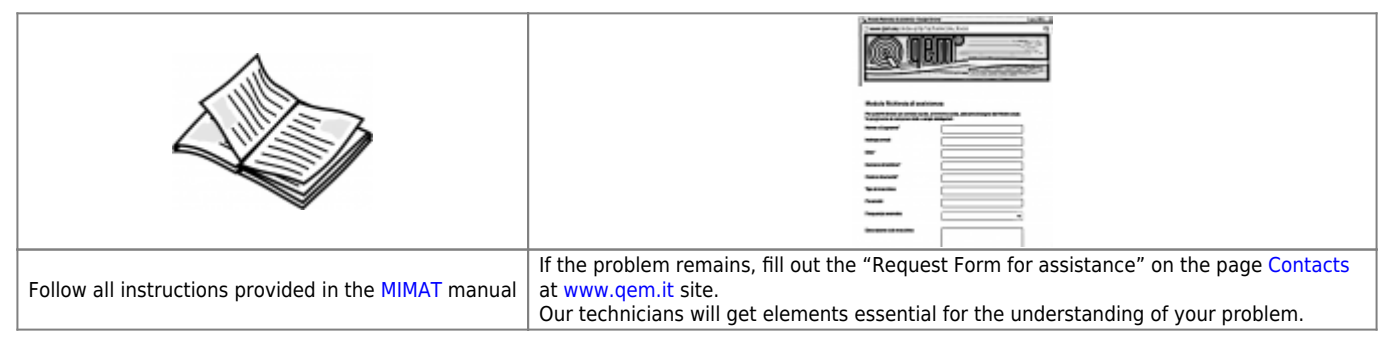

## <span id="page-25-1"></span>**Repair**

**To provide you with an efficient service, please read and adhere to the instructions given [here](https://wiki.qem.it/doku.php/en/assistenza_tecnica/riparazione)**

# <span id="page-25-2"></span>**Shipping**

It is recommended to pack the instrument with materials that are able to cushion any falls.

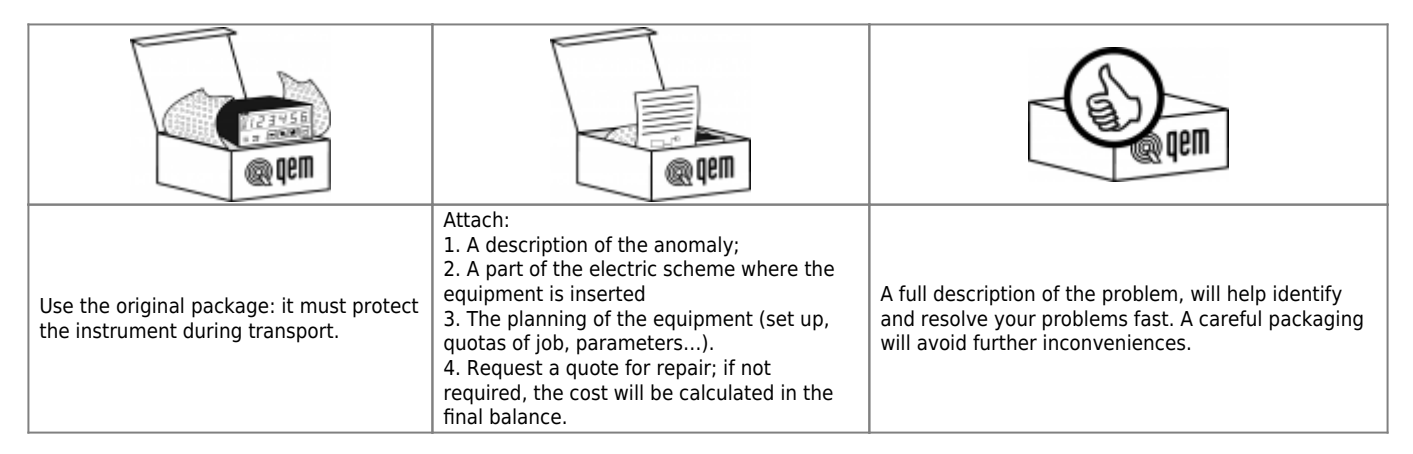

Documento generato automaticamente da **Qem Wiki** -<https://wiki.qem.it/> Il contenuto wiki è costantemente aggiornato dal team di sviluppo, è quindi possibile che la versione online contenga informazioni più recenti di questo documento.